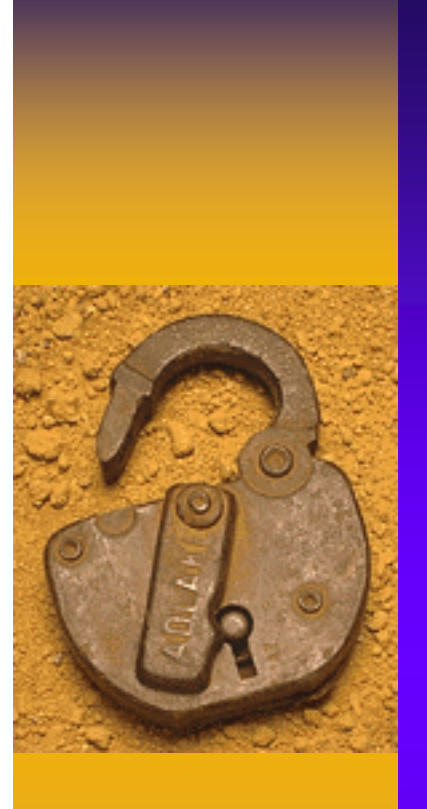

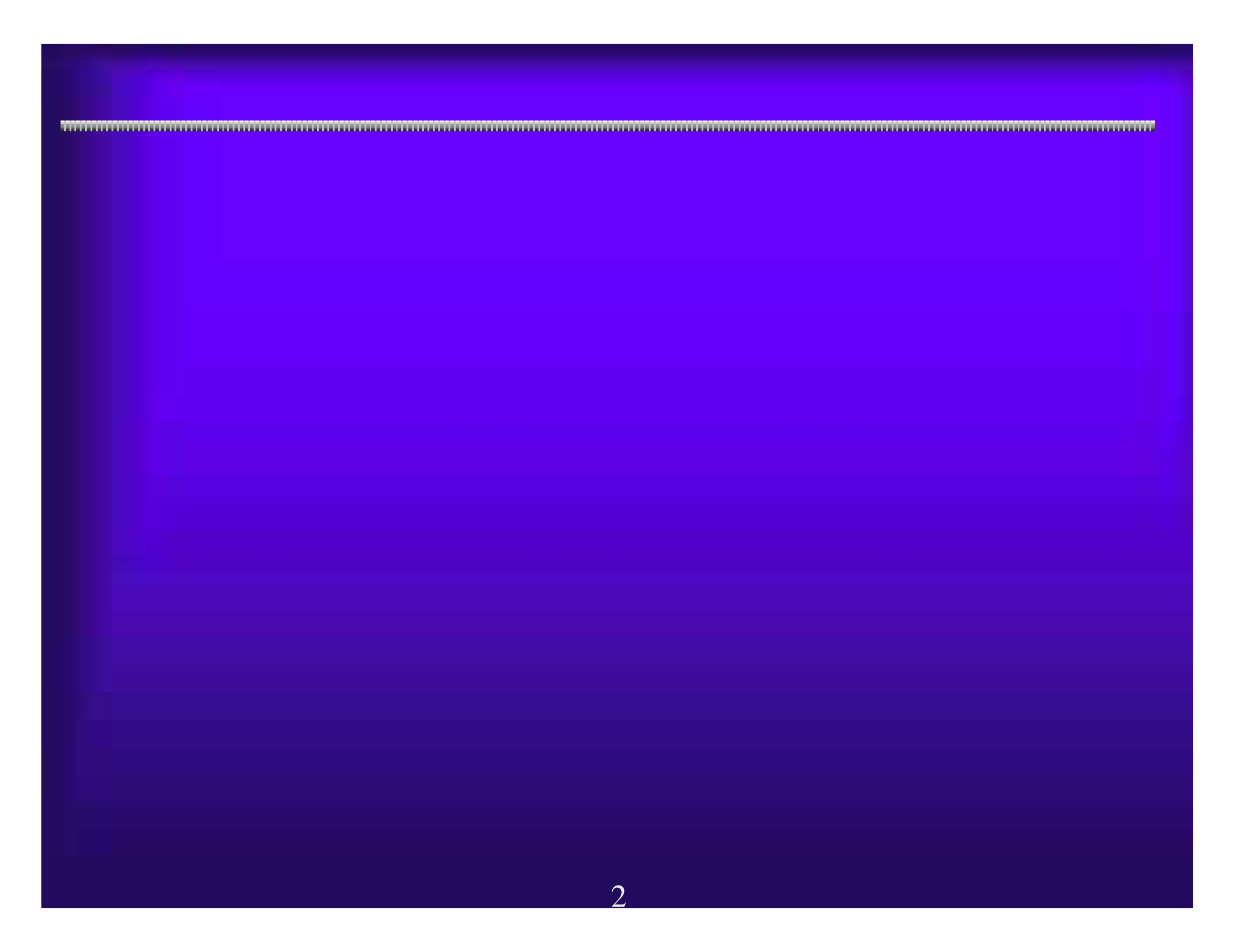

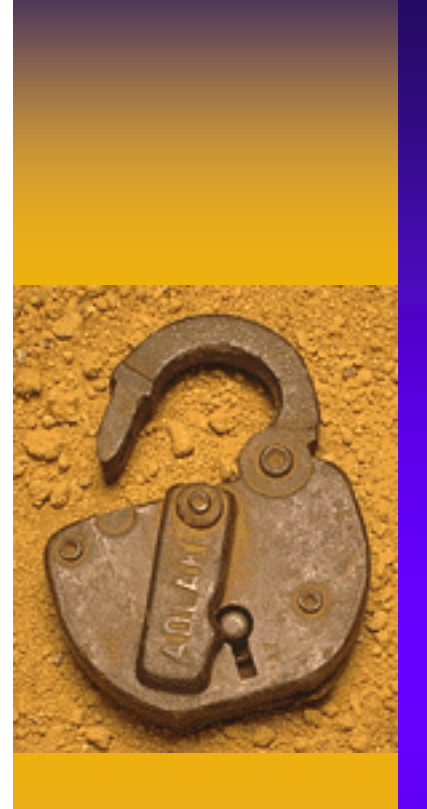

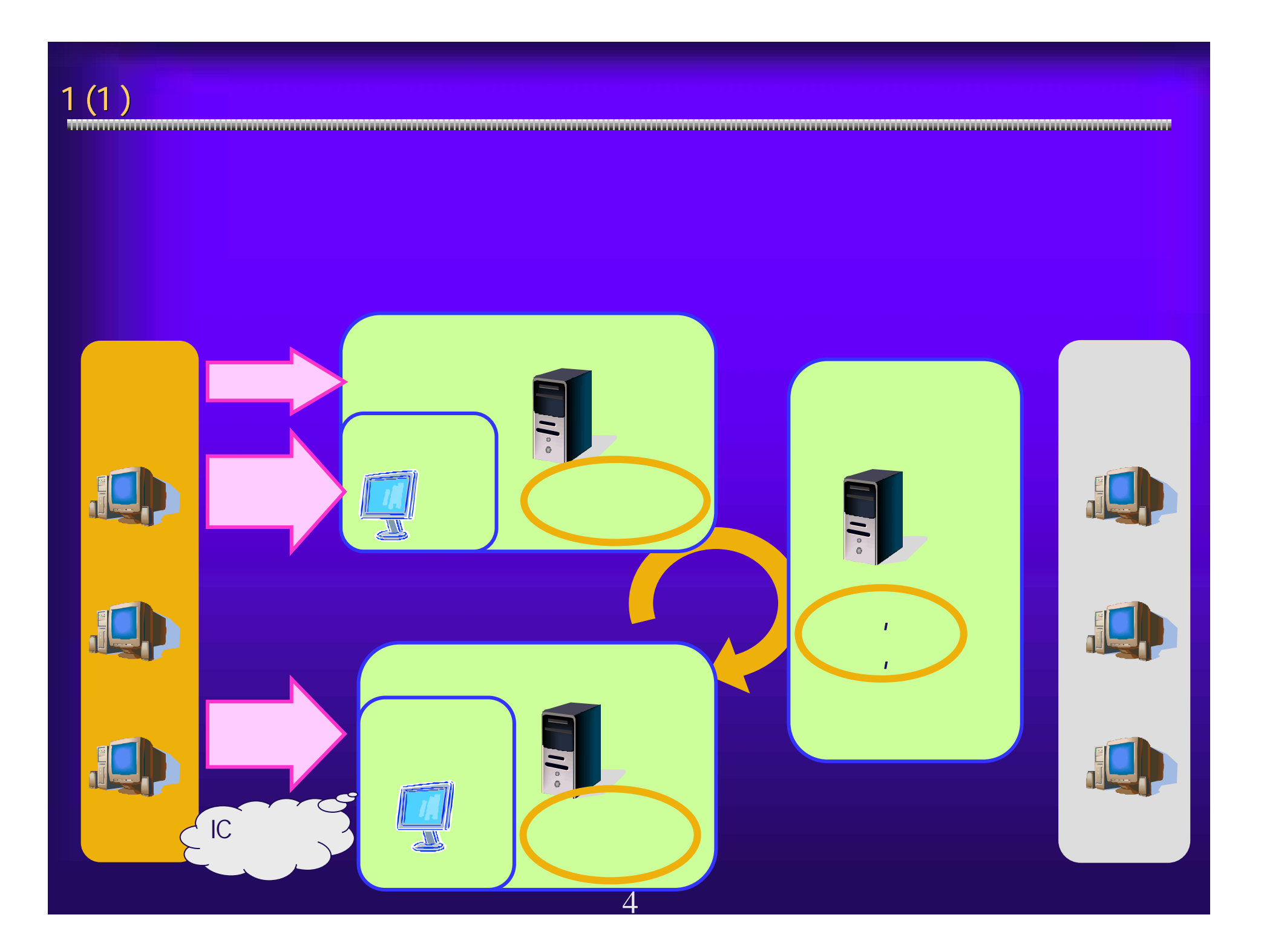

1 (2)  $\blacksquare$   $\blacksquare$ 

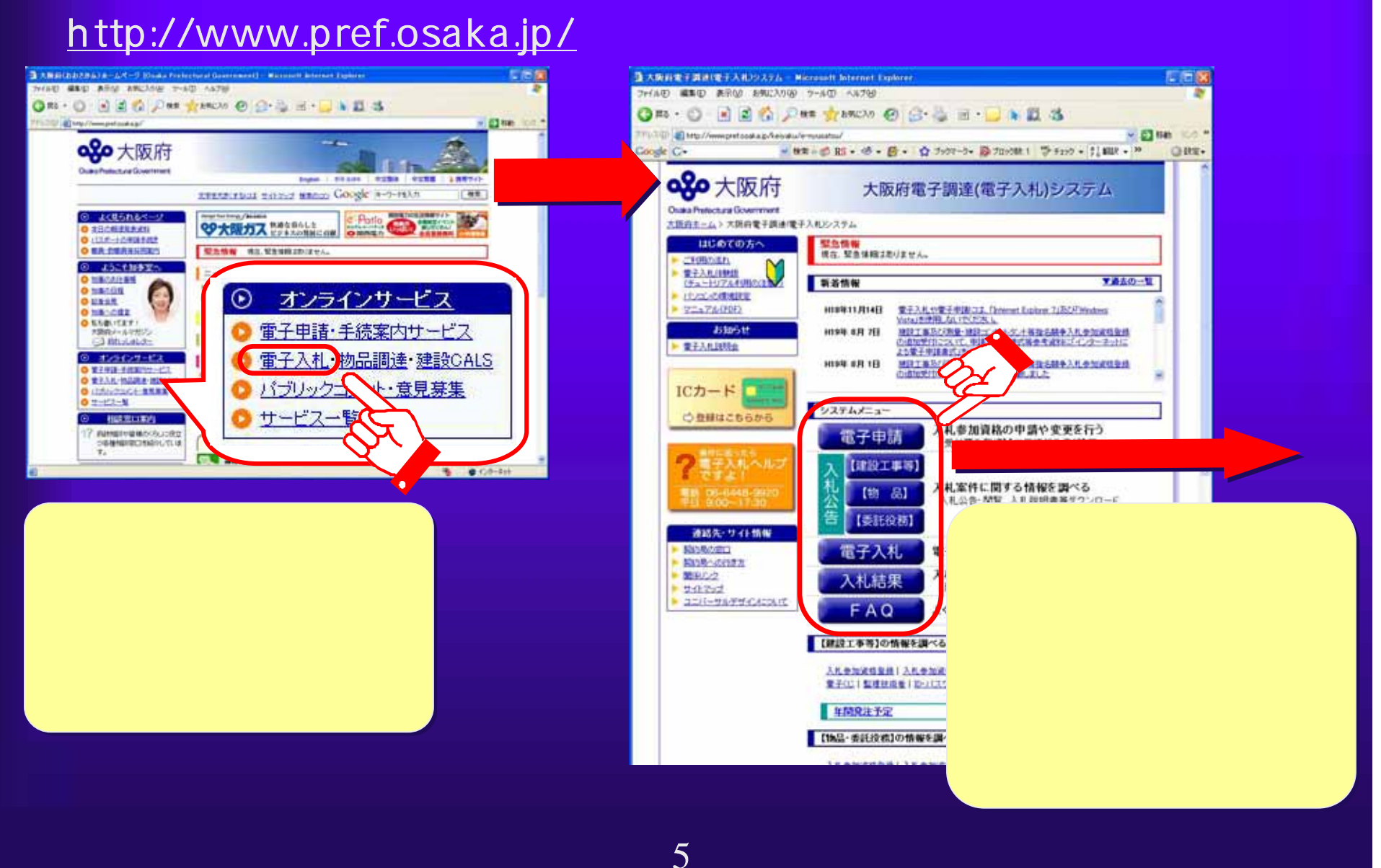

 $1(3)$  電子申請システム 電子申請システム 電子入札システム 電子入札システム 大阪府電子調達 (電子入札)システム <ログイン> ID/パスワード ICカード <ログイン> ID/パスワード ICカード <ログイン> ICカード のみ <ログイン> ICカード のみ <ログイン> ログイン 不要 <ログイン> ログイン 不要・入札参加資格確認■ トレース の場合 最もの 通信 スポーツ こくしゅう こうしょう こうしょう こうしゅう こうしゅう こうしゅう こうしゅう こうしゅう こうしゅう こうしゅう **・公開情報(入札公告)の** ・FAQ(おくなる) - FAQ(おくなる) - FAQ(おくなる) - FAQ(おくなる) - FAQ(おくなる) - FAQ(おくなる) - FAQ(おくなる) - FAQ(おくなる) - FAQ(おくなる) - F 6

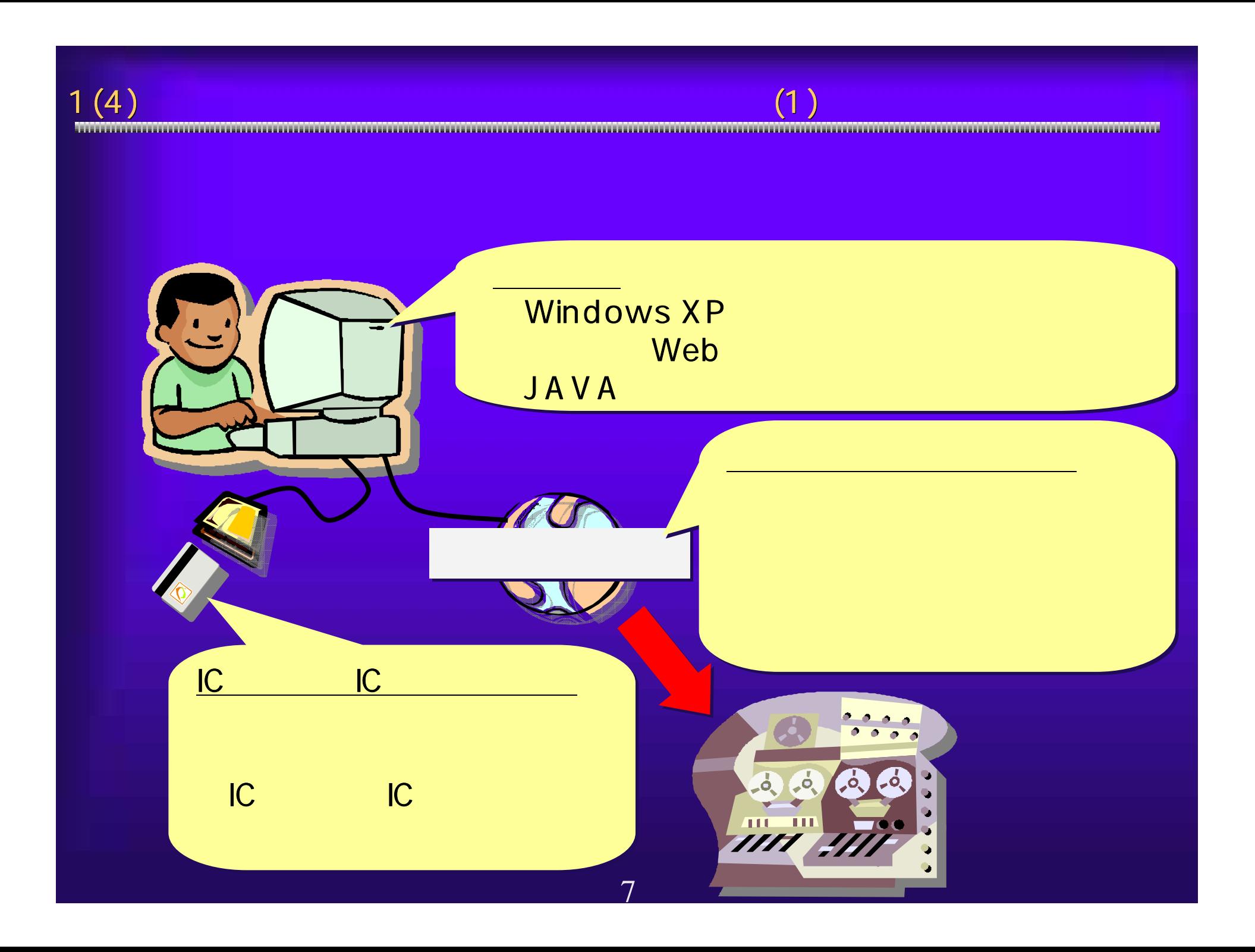

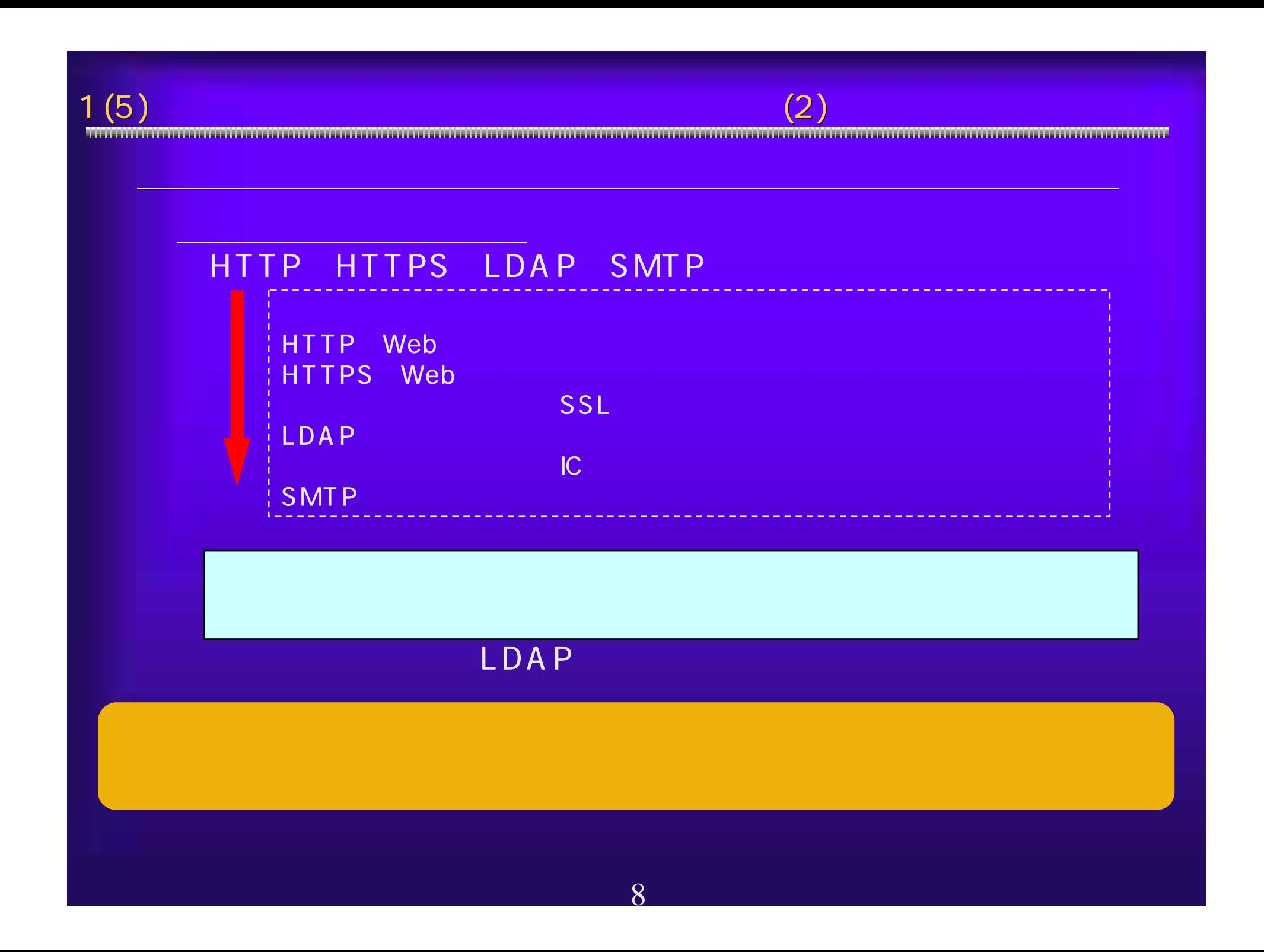

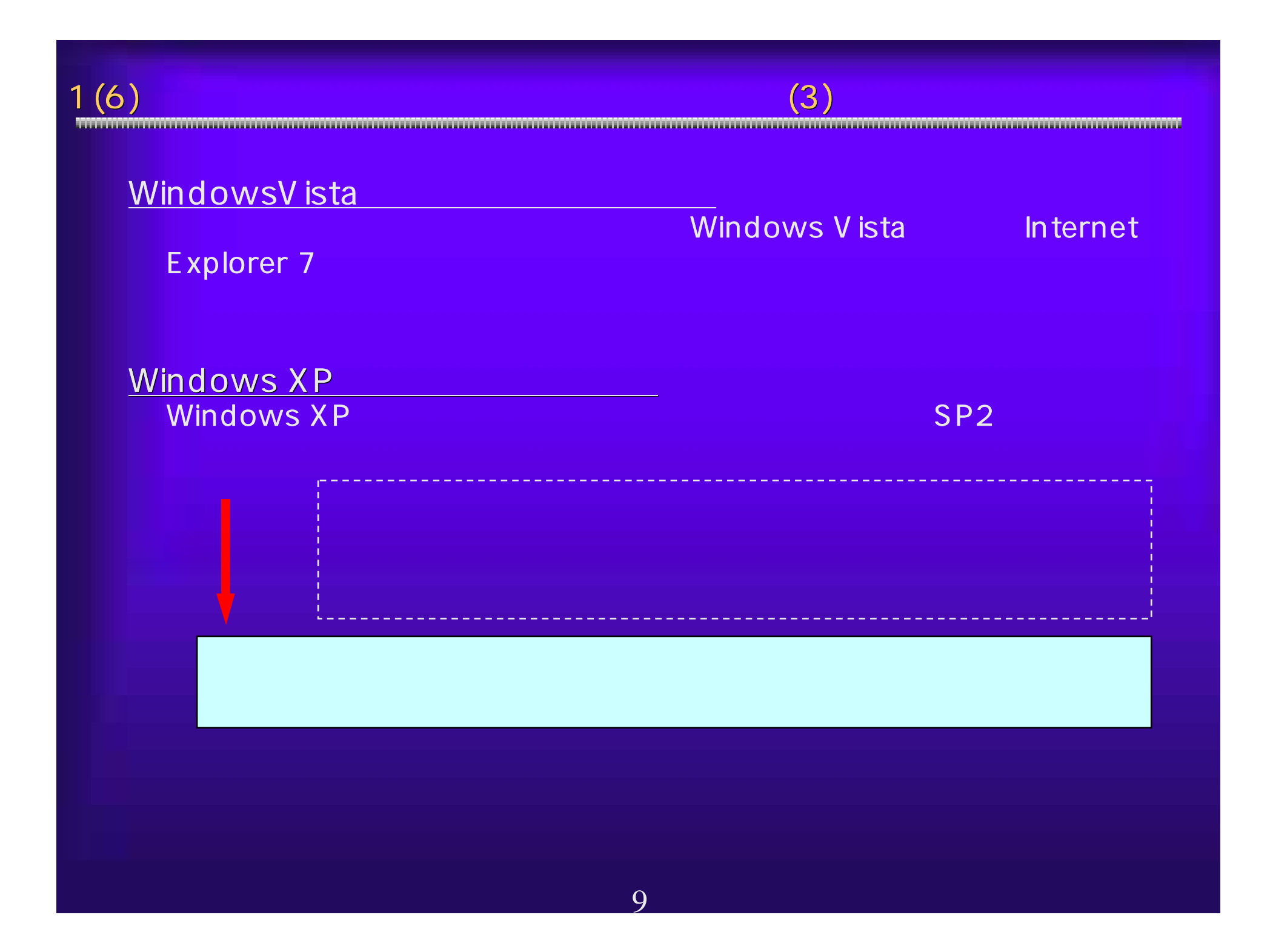

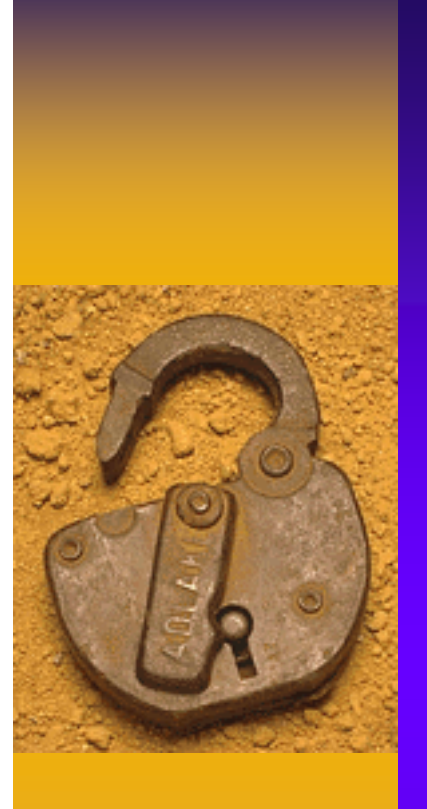

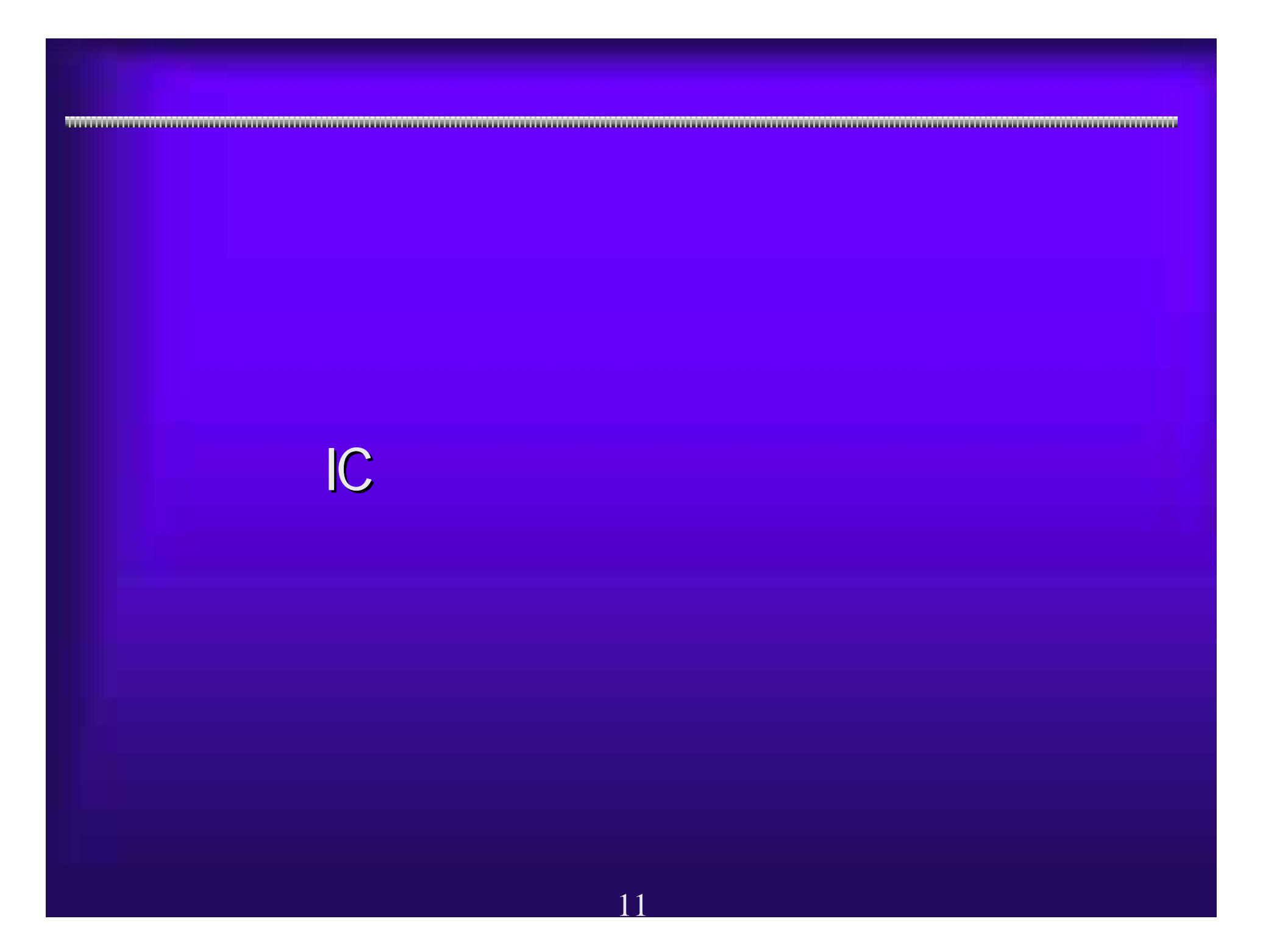

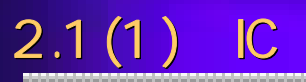

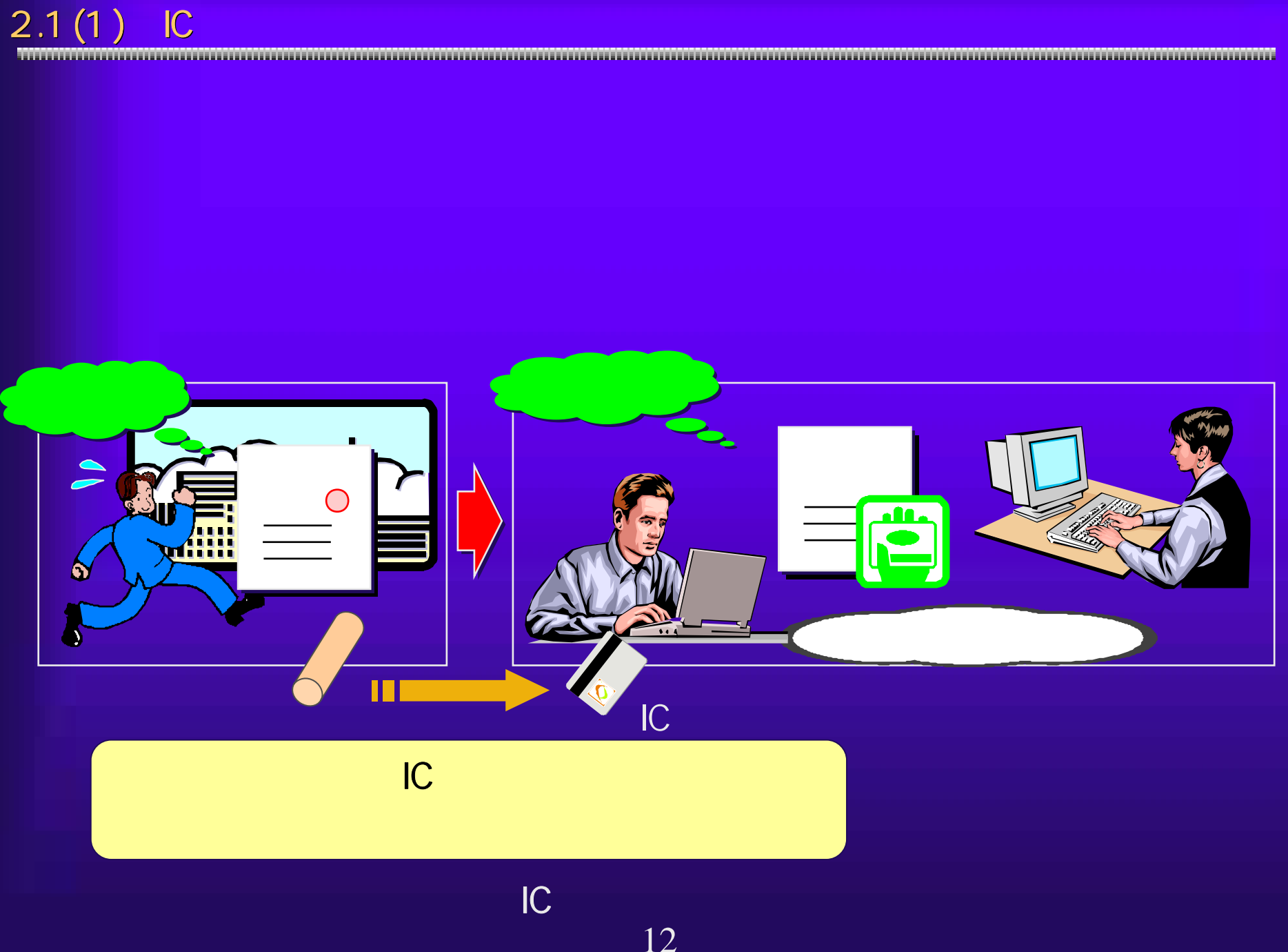

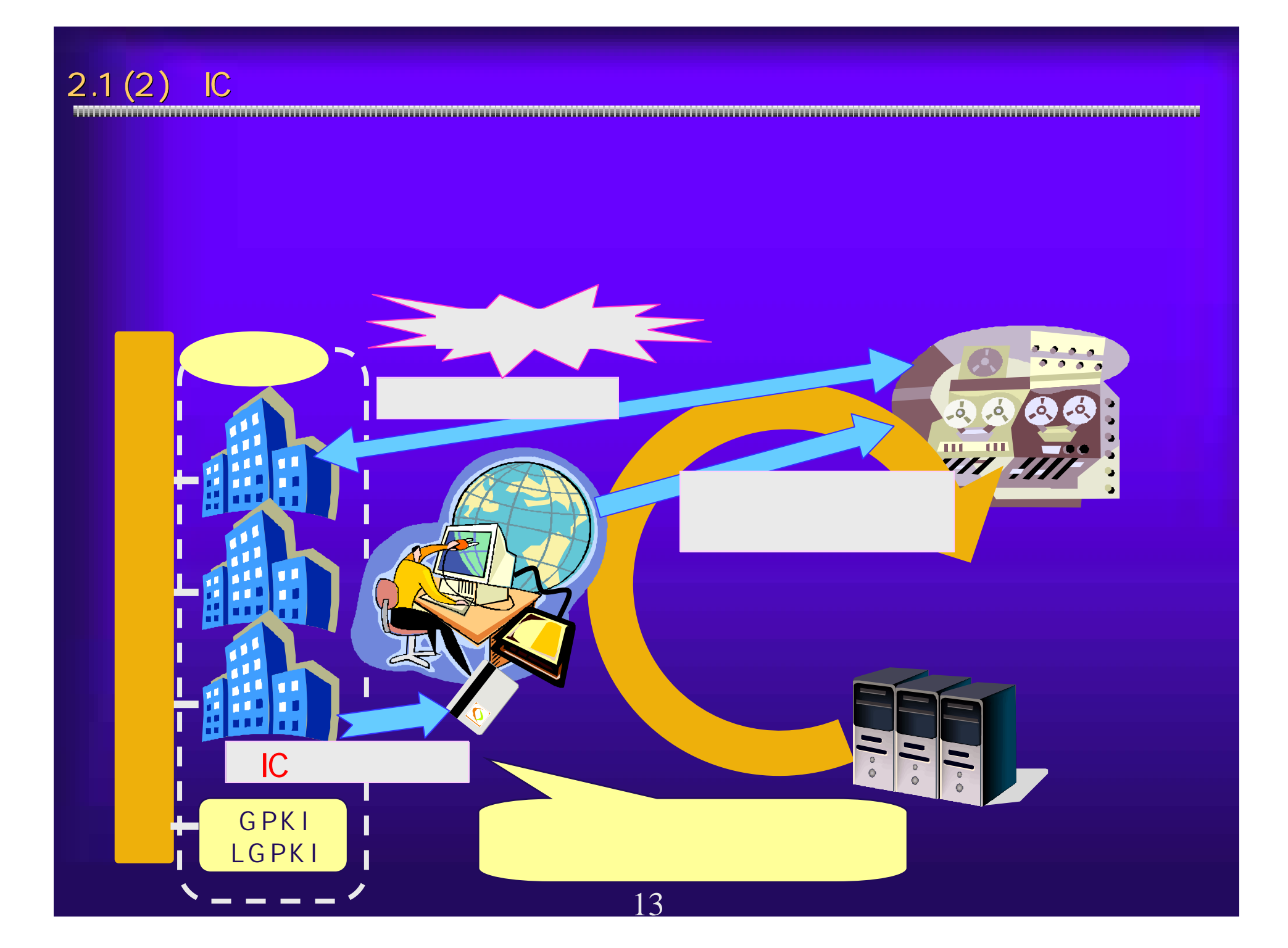

 $2.1(3)$ 

Mary Charles Contains and Mary Charles Contains and Mary Charles Contains and Mary Charles Contains and Mary Charles Contains and Mary Charles Contains and Mary Charles Contains and Mary Charles Contains and Mary Charles C

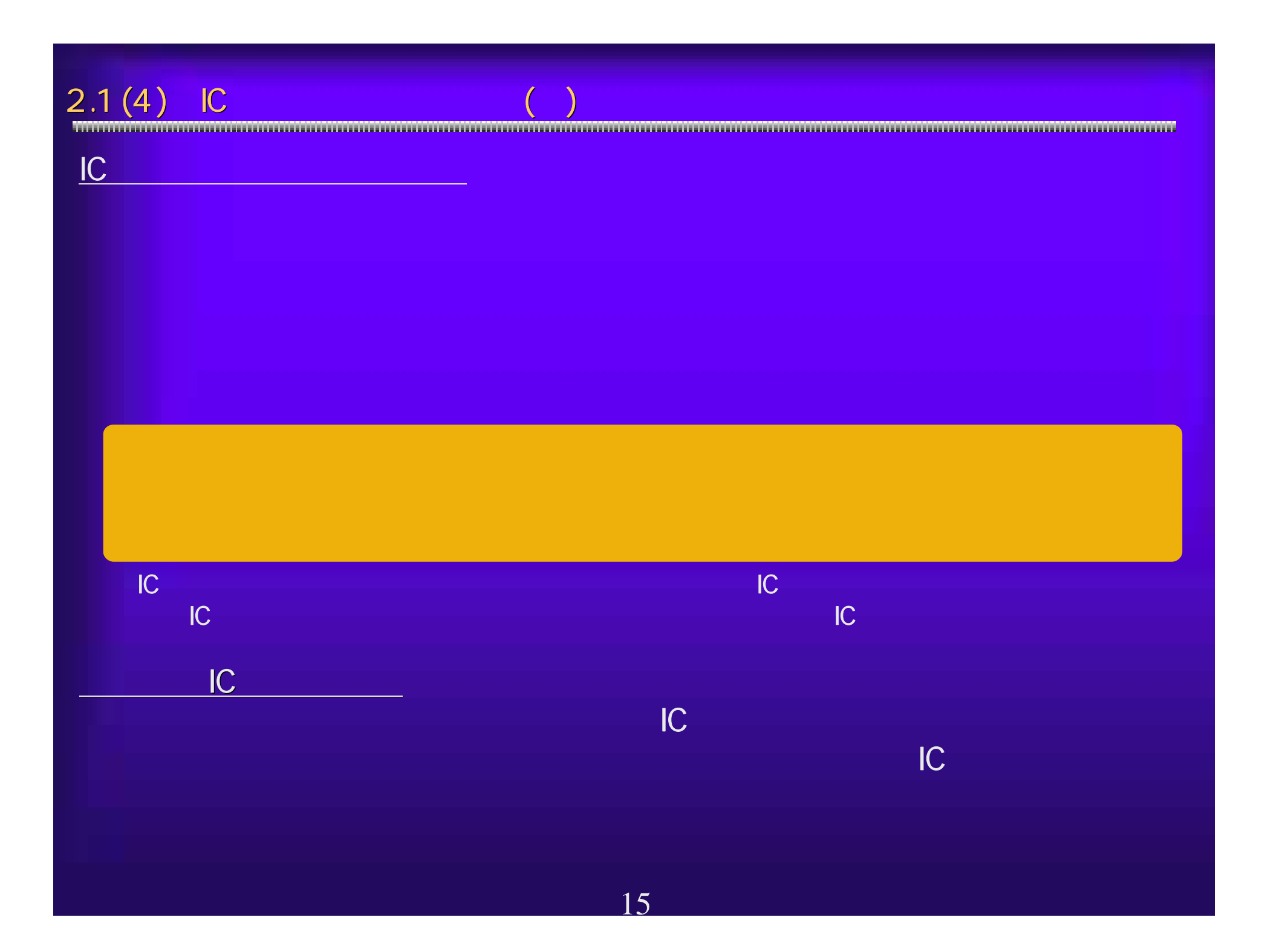

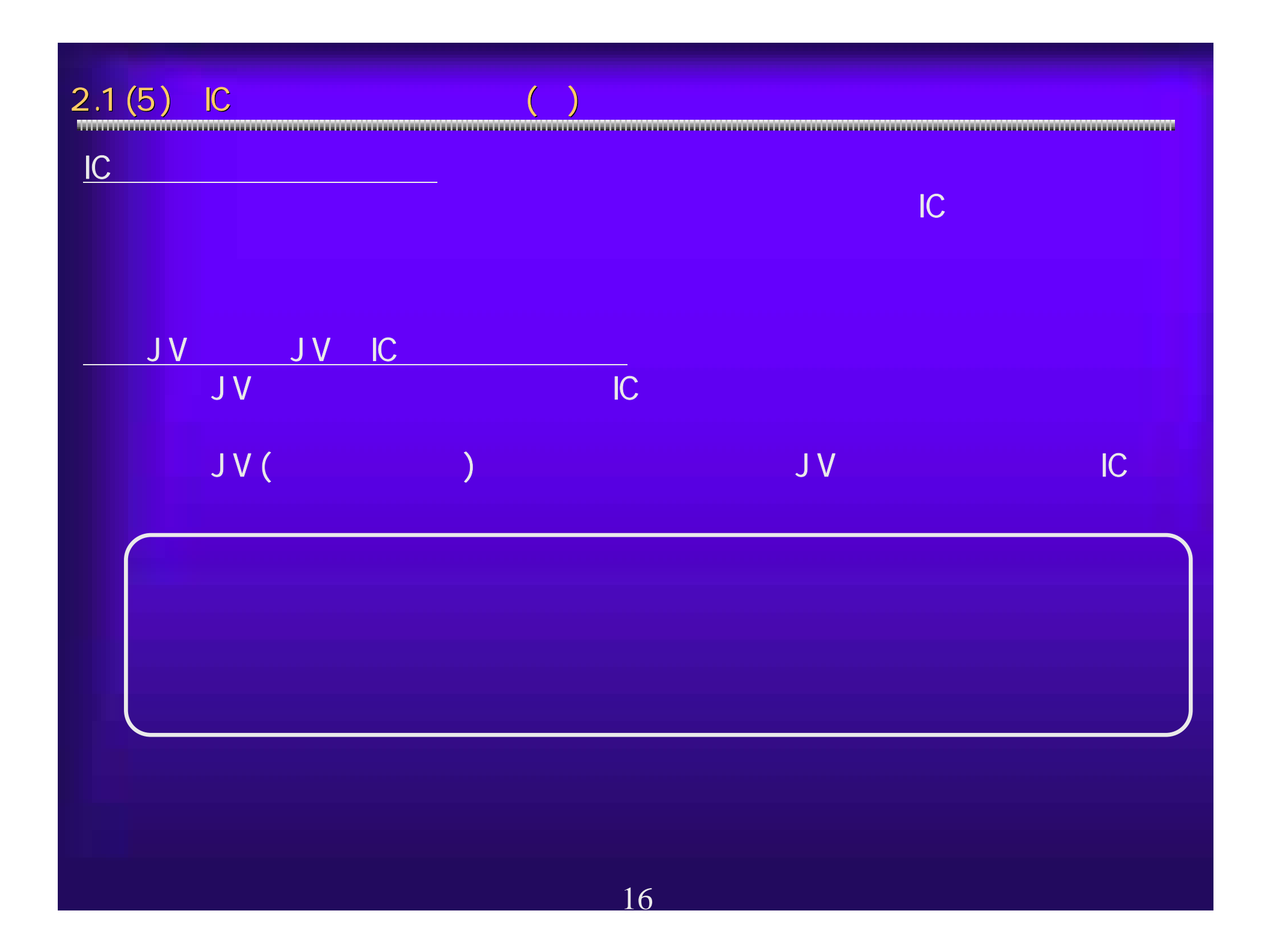

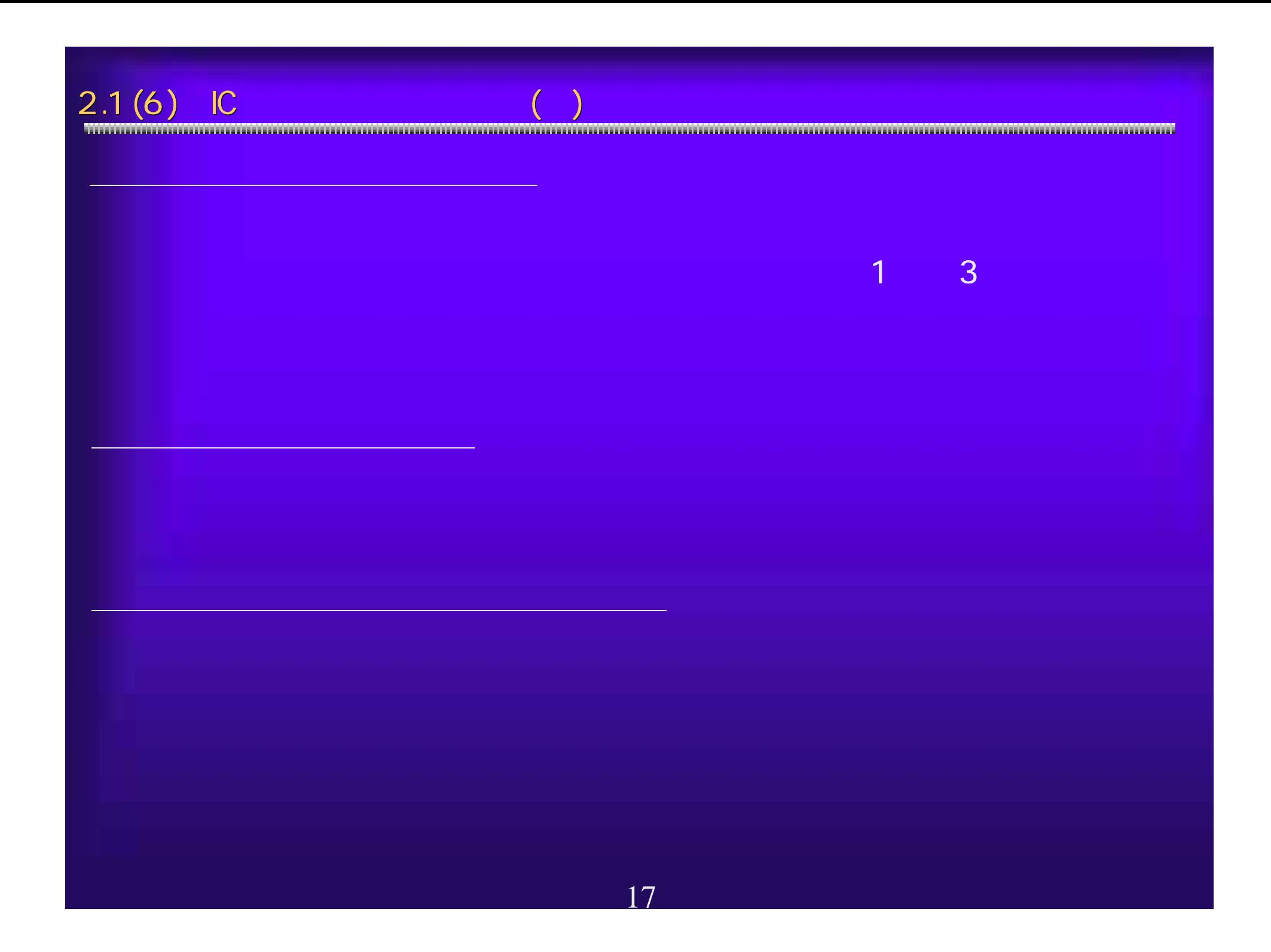

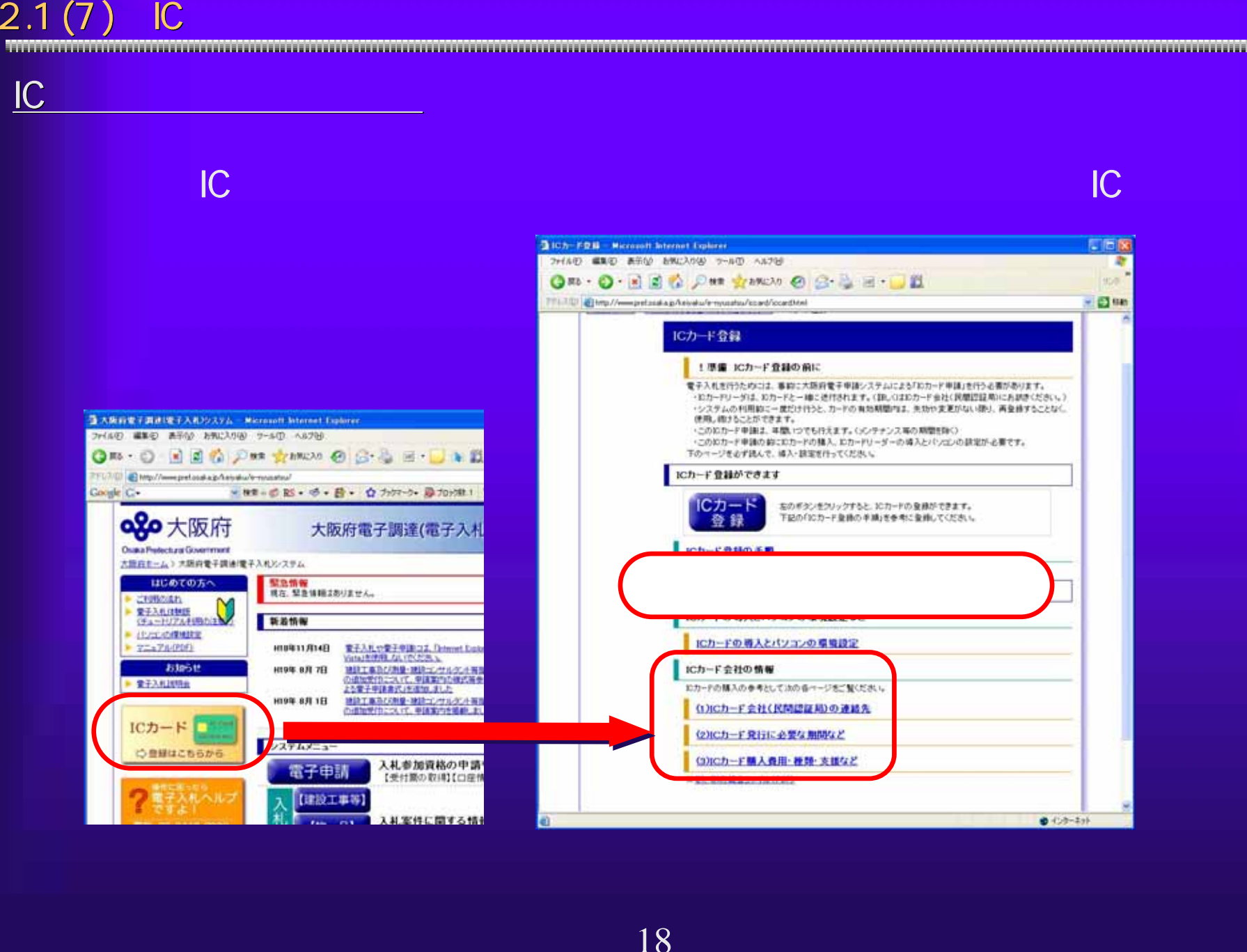

 $\frac{C_{\text{C}}}{C_{\text{C}}}$  PIN 10<br>  $\frac{C_{\text{C}}}{C_{\text{C}}}$  PIN 10<br>  $\frac{C_{\text{C}}}{C_{\text{C}}}$  PIN 10<br>  $\frac{C_{\text{C}}}{C_{\text{C}}}$ 

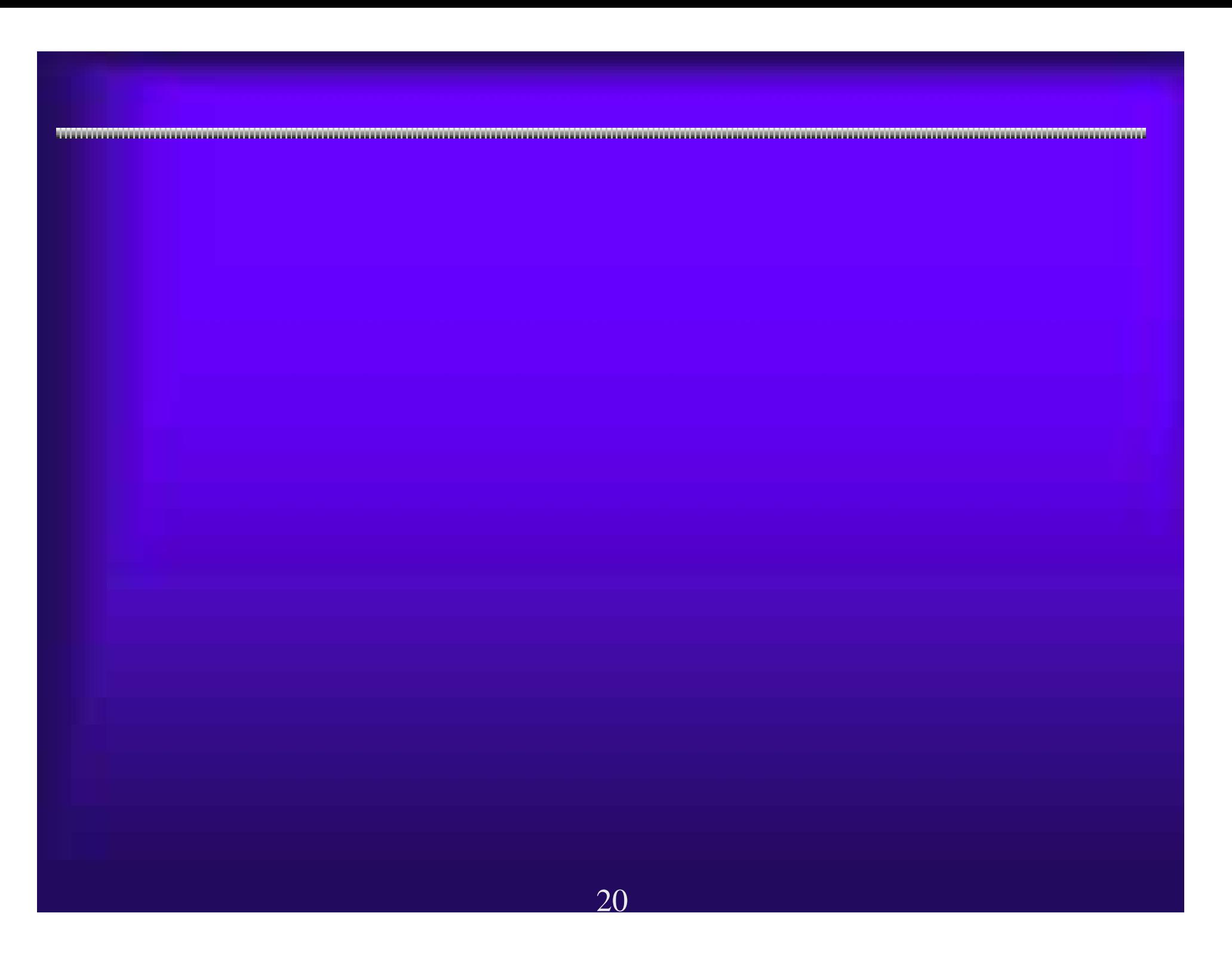

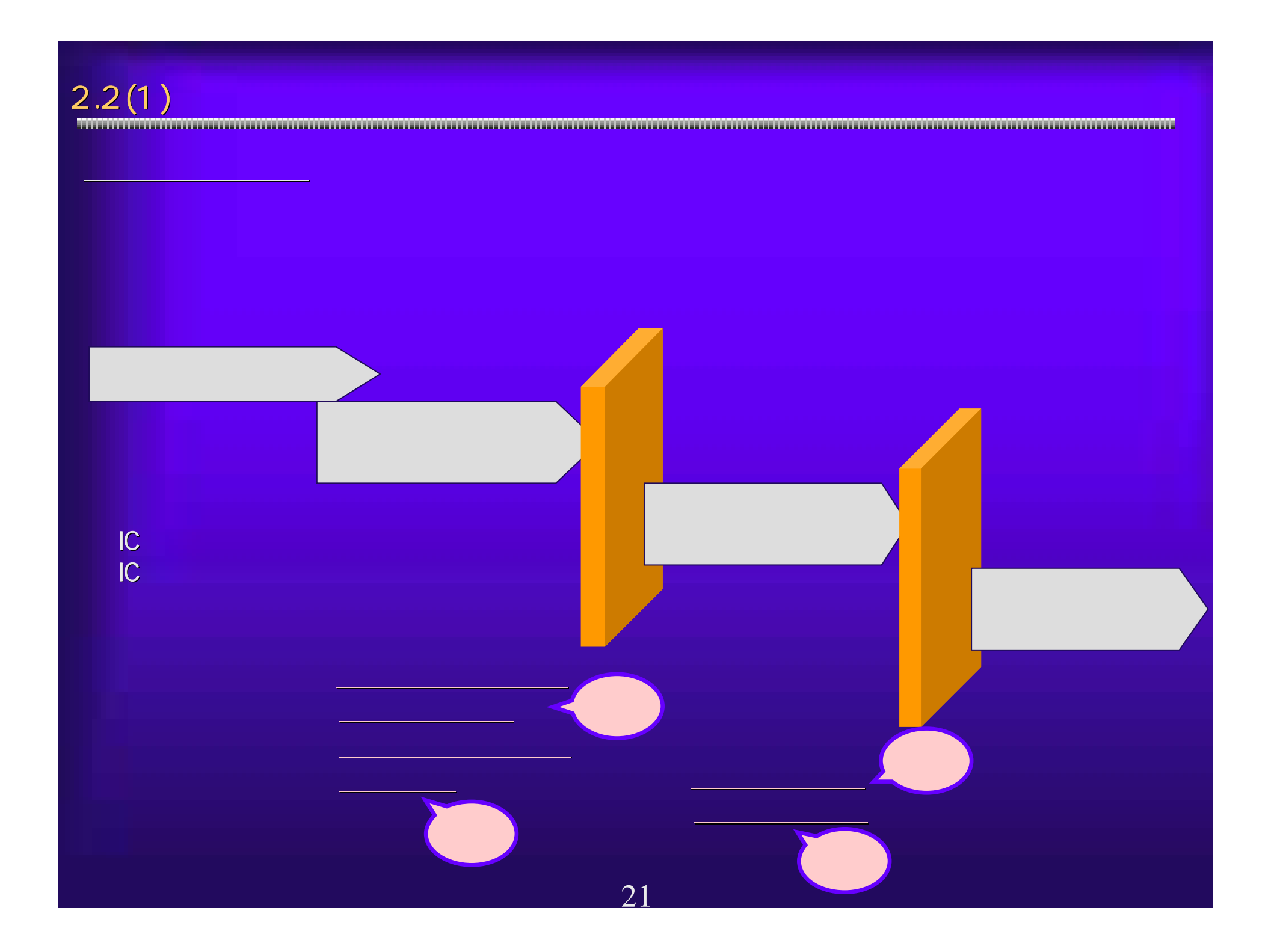

 $2.2(2)$ ①受信確認通知(参加資格確認申請、入札書提出) 受信確認通知(参加資格確認申請、入札書提出) 先に挙げた期限のある処理については、すべての入力が完了し、その結 先に挙げた期限のある処理については、すべての入力が完了し、その結 果の送信を期限までに終了する必要があります。システム側で処理が完 果の送信を期限までに終了する必要があります。システム側で処理が完 了したことを証明する受信確認通知を印刷し、確実に提出が完了して 了したことを証明する受信確認通知を印刷し、確実に提出が完了してい ることを確認してください。 ことを確認してください。 <入札書受信確認通知の例>

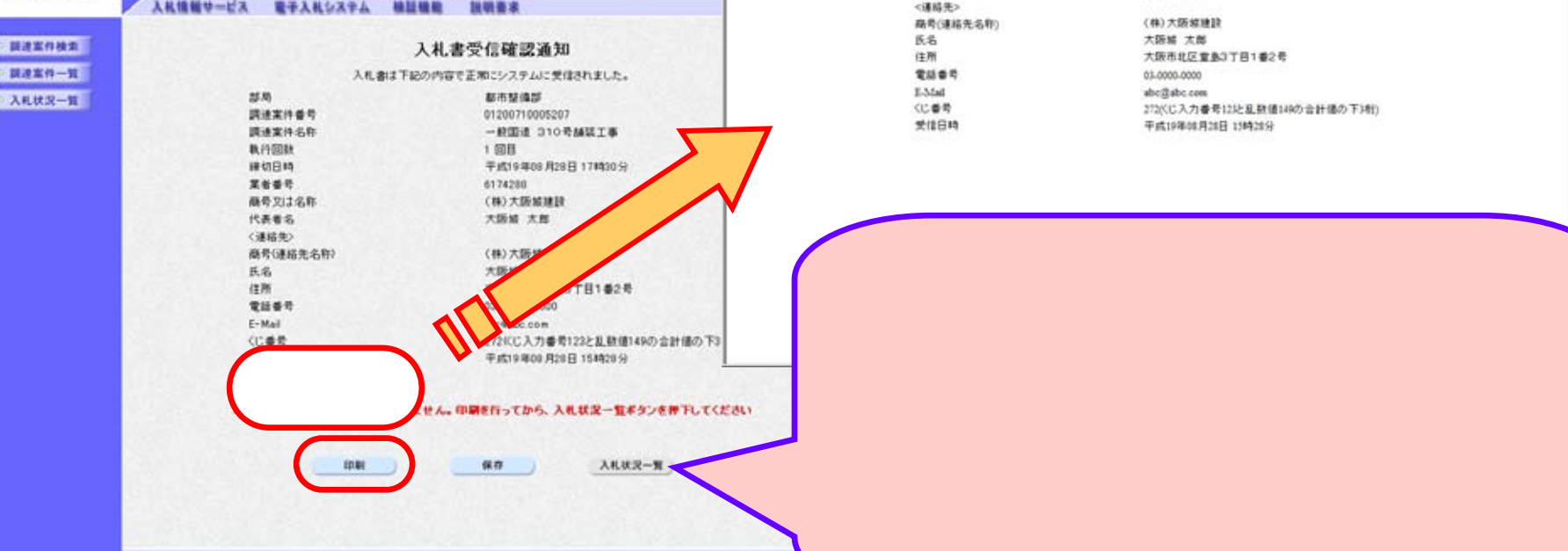

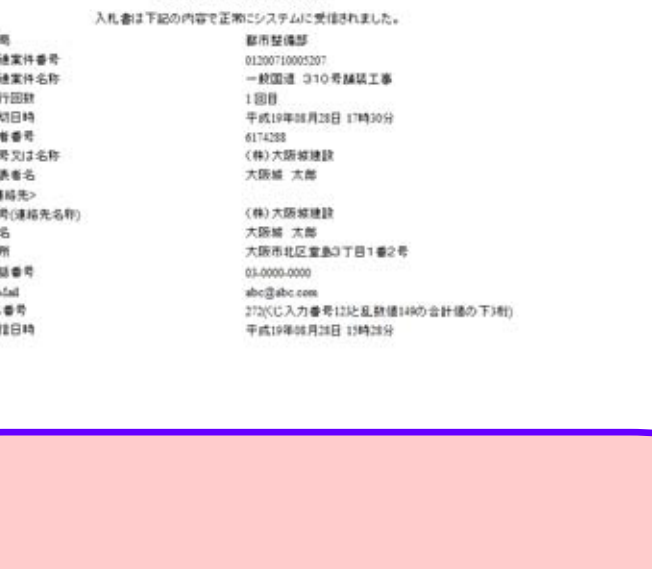

FEE 卸 ÷

ります。その他には、その他には、その他には、その他には、その他には、その他には、その他には、その他には、その他には、その他には、その他には、その他には、その他には、その他には、その他には、その他には、

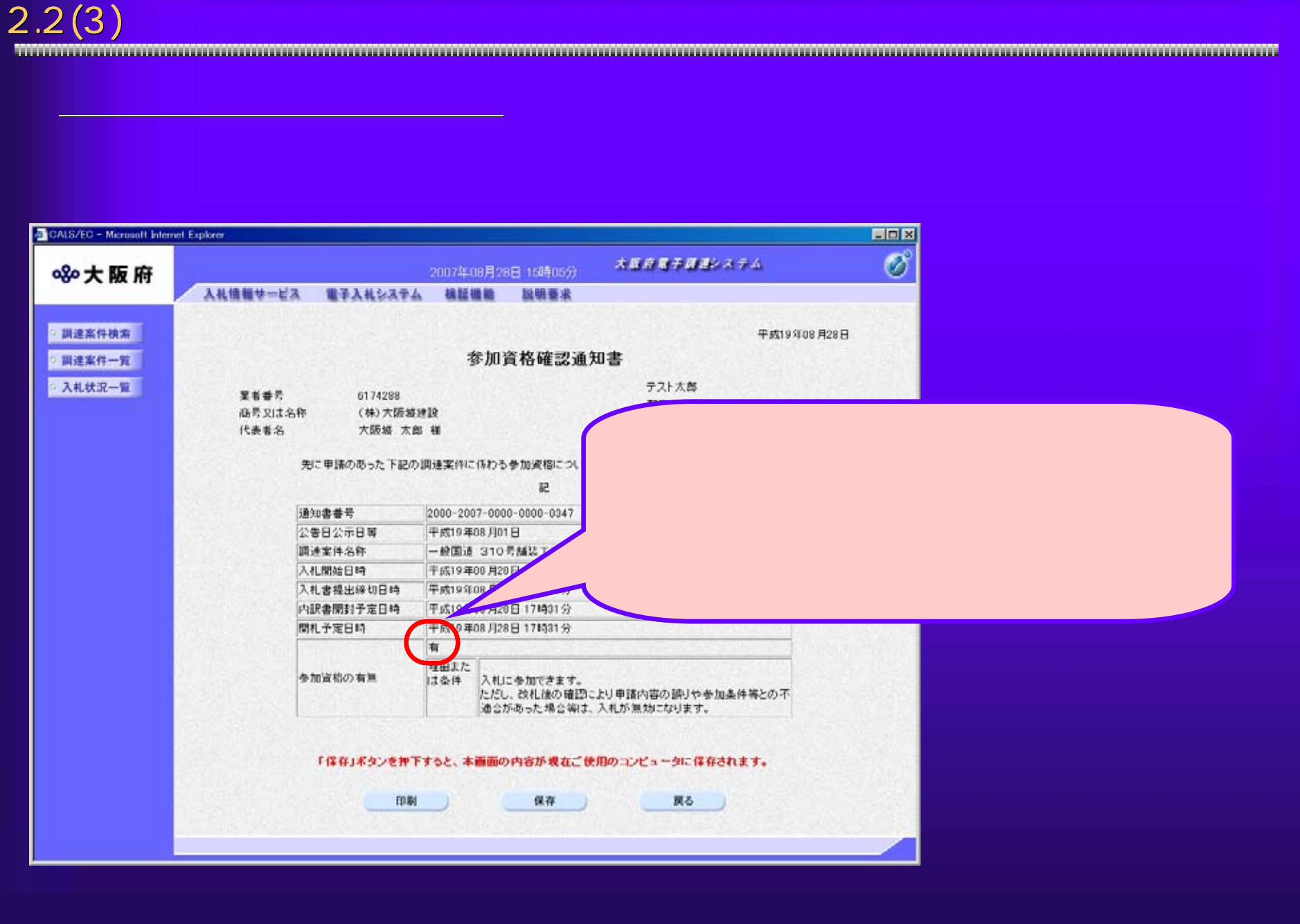

## $2.2(4)$   $\overline{ }$

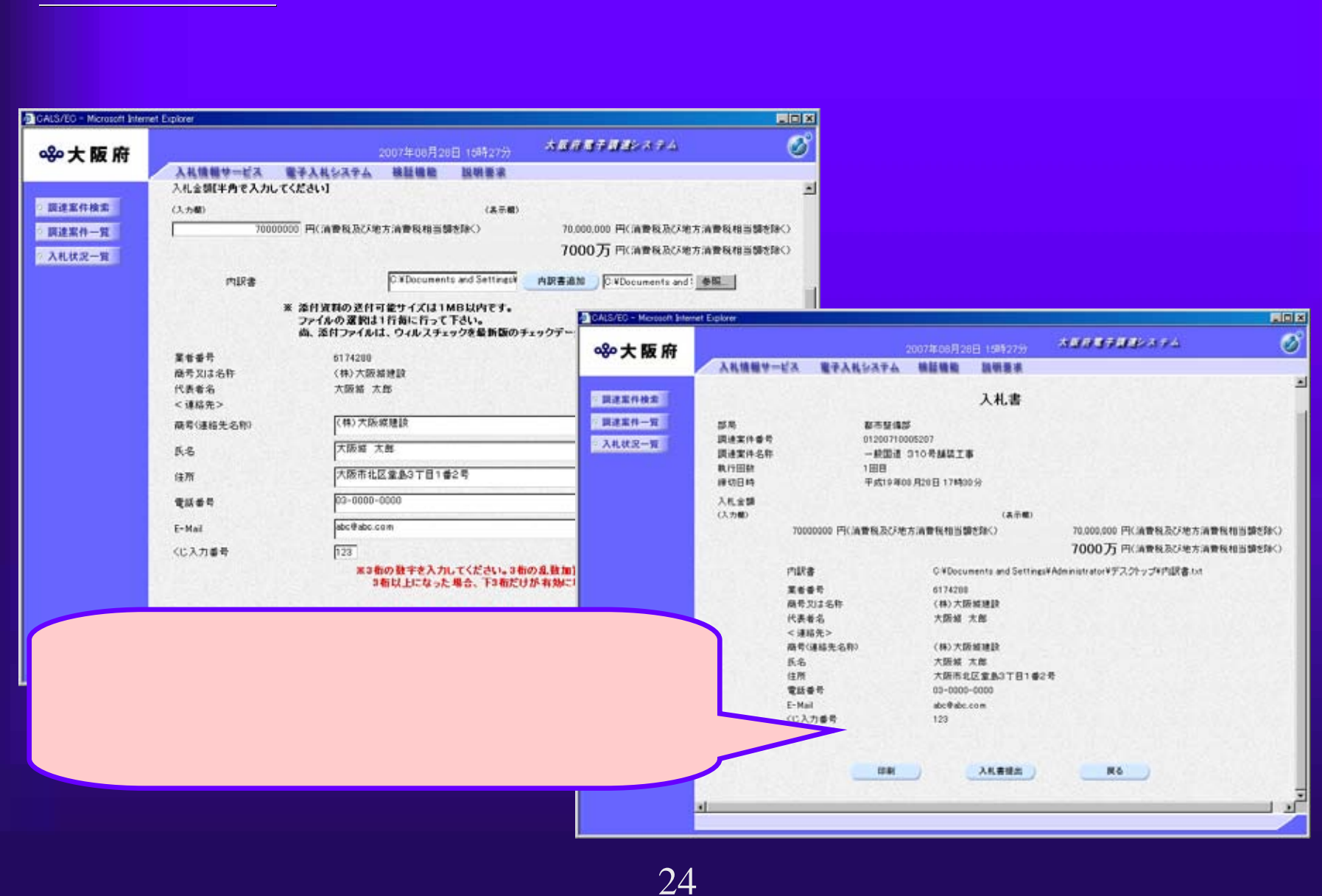